# **Errata for Visual Basic and Algorithmic Thinking for the Complete Beginner**

## **1.2 What it Hardware?**

**The Central Processing Unit (CPU)**

This is the part of a computer that actually performs all the tasks defined in a program **(basic arithmetic, logical, and input/output operations.)**

## **5.11 Review Exercises**

2. Match each element from the first column with one element from the second column.

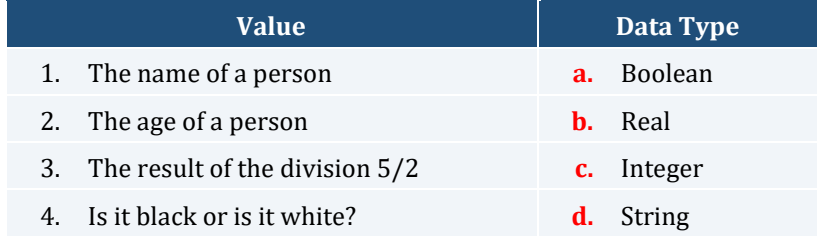

# **13.1 Introduction**

*Exercise 13.1-2 Finding the Sum of Digits*

| <b>First Approach</b> |              |                                     |                       |          |        |               |        |        |  |      |
|-----------------------|--------------|-------------------------------------|-----------------------|----------|--------|---------------|--------|--------|--|------|
|                       |              | Step Statement                      | <b>Notes</b>          | number   | digit1 | digit2        | digit3 | digit4 |  | muns |
|                       | <b>ALC</b>   | $\cdots$                            |                       | $\cdots$ |        |               |        |        |  |      |
|                       | 8            | $sum = digit1+digit2+digit3+digit4$ |                       | 6753     |        | 6 7 5 3 53 21 |        |        |  |      |
|                       | $\mathbf{q}$ | Console. Write (sum)                | Value 21 is displayed |          |        |               |        |        |  |      |

#### **Second Approach**

Once more, let's try to understand the second approach using an arithmetic example. Take the same number, 6753, for example.

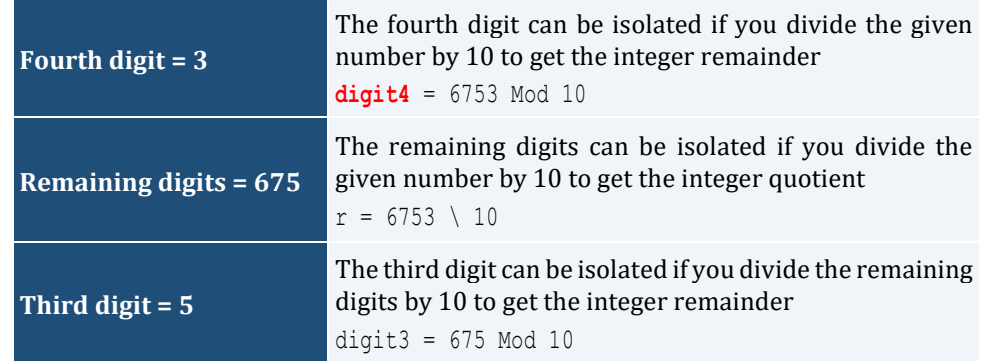

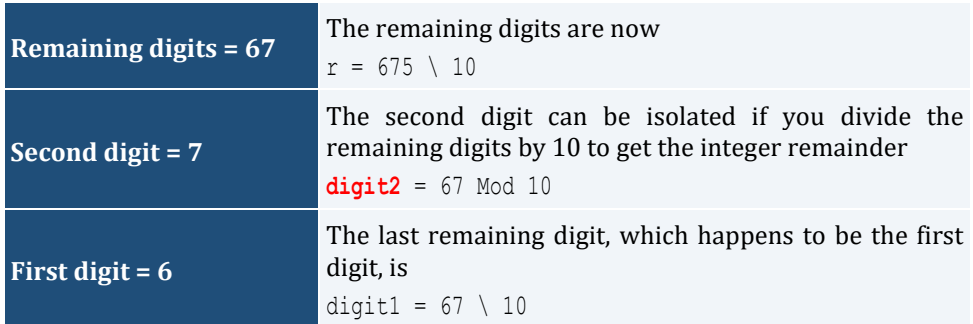

#### **13.2 Review Exercises**

5. Write a Visual Basic program that prompts the user to enter an integer representing an elapsed time in seconds and then displays it in the format "WW weeks DD days HH hours MM minutes and SS seconds." For example, if the user enters the number 2000000, the message "3 weeks **2** days 3 hours 33 minutes and 20 seconds" should be displayed.

## **25.1 The Pre-Test Loop Structure**

#### *Exercise 25.1.3 Designing the Flowchart and Counting the Total Number of Iterations*

Now, let's create a trace table to observe the flow of execution.

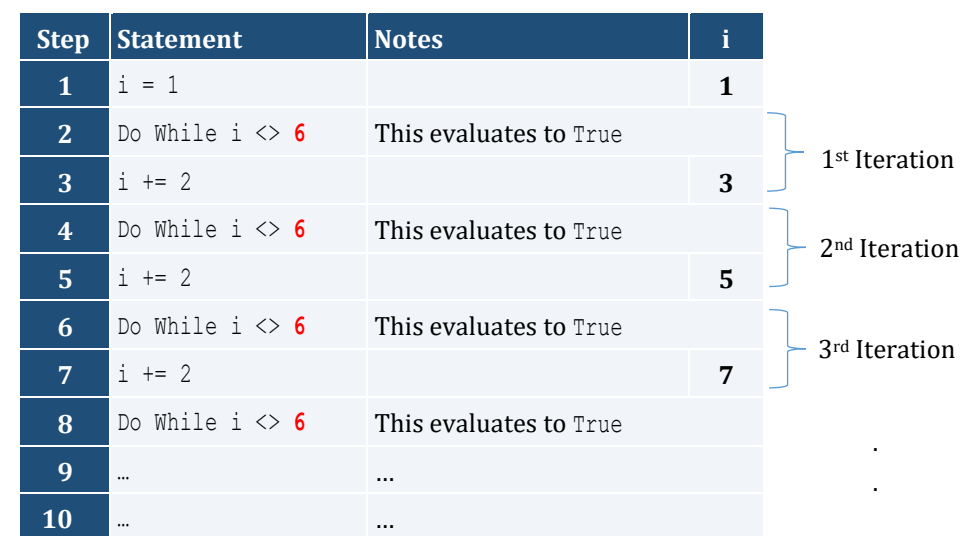

## **29.8 Converting from a While-Loop to a For-loop**

*Exercise 29.8-3 Converting the Visual Basic Program*

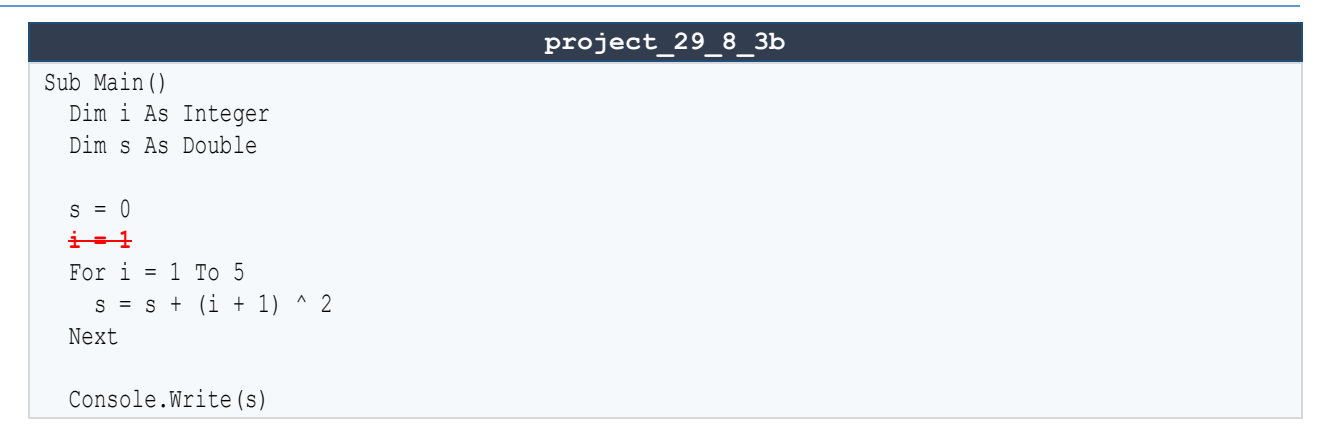

```
 Console.ReadKey()
End Sub
```
#### **31.8 Review Exercises**

- 7. Write a Visual Basic program that displays all four-digit integers that satisfy all of the following conditions:
	- $\triangleright$  the number's first digit is greater than its second digit
	- $\triangleright$  the number's second digit is equal to its third digit
	- $\triangleright$  the number's third digit is smaller than its fourth digit

For example, the values 7559, **3112**, and 9889 are such numbers.

#### **37.4 Sorting Lists**

#### *Exercise 37.4-1 The Bubble Sort Algorithm – Sorting One-Dimensional Lists with Numeric Values*

#### **Fifth pass**

#### **1st Compare**

*Elements at index positions 4 and 5 are compared. Since the value 49 is not less than the value 25, no swapping is done.*

## **40.3 Formal and Actual Arguments**

*Remember! There is a one-to-one match between the formal and the actual arguments. The value of argument* a *is passed to argument* **n1***, the value of argument* b *is passed to argument* **n2***, and so on. Moreover, the data type of the formal and the data type of the corresponding actual argument must match. You cannot, for example, pass a string to an argument of type integer!*

## **43.1 Simple Exercises with Subprograms**

*Exercise 43.1-5 How Many Times Does Each Number of the Dice Appear?*

```
'Variable n1 is assigned the number of times that value 1 exists in array a
n1 = search and count(1, a)
'Variable n2 is assigned the number of times that value 2 exists in array a
n2 = search and count(2, a)
.
.
.
'Variable n6 is assigned the number of times that value 6 exists in array a
n6 = search and count(6, a)
'Display how many times each of the six numbers appears in array a
Console.WriteLine(n1 & " " & n2 & " " & n3)
Console.WriteLine(n4 & " " & n5 & " " & n6)
'Find maximum of n1, n2,… n6
max = n1max i = 1If n2 > max Then
 max = n2max i = 2
```

```
End If
If n3 > max Then
 max = n3 max_i = 3
End If
.
.
.
```
#### **43.2 Exercises of a General Nature with Subprograms**

*Exercise 43.2-3 Progressive Rates and Electricity Consumption*

```
project_43_2_3
…
Function find amount (kwh As Integer) As Double
  Dim amount As Double
  If kwh <= 400 Then
   amount = kwh * 0.08 ElseIf kwh <= 1500 Then
   amount = 400 \times 0.08 + (kwh - 400) \times 0.22 ElseIf kwh <= 3000 Then
    amount = 400 \times 0.08 + 1100 \times 0.22 + (kwh - 1500) \times 0.35 Else
   amount = 400 \times 0.08 + 1100 \times 0.22 + 1500 \times 0.35 + (kwh - 3000) \times 0.5 End If
 amount += 0.26 * amount
  Return amount
End Function
…
```